## **Accessing Britannica**

## **STEPS**

- Go to: school.eb.co.uk/
- Bookmark the link (or add to your Favorites) so that you can access Britannica quickly in the future
- 3. Enter the School Access ID and School Passcode given during class; you should only have to do this the first time you access Britannica

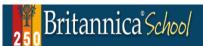

Welcome to *Britannica School*, a safe, up-to-date, and age-appropriate information resource for Primary, Middle and Secondary School.

Discover encyclopedia articles, multimedia, primary sources, games, and other learning resources that support student research, classroom exploration, and curriculum standards.

## Not a subscriber yet?

For more information about the *Britannica School* service and to request a trial please visit our website.

Alternatively please contact our Sales Team on 0044 207 500 7800

## Learn More

Watch Video

Take a video tour of the *Britannica School* website features.

View Resources
Find new ways to engage with free resources for the classroom and home.

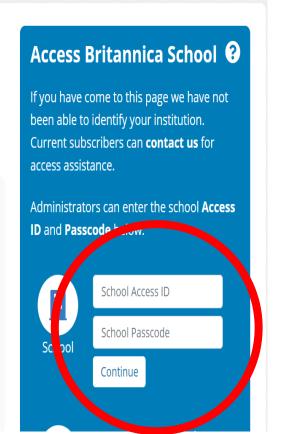